# **INSTALLATION**

Before you begin:

- 1. The current release and modification of Remote SpoolPrint must be installed on all systems which will be sending or receiving printed output, including S/3Xmachines. See Appendix F, "Release Compatibility" for more information.
- 2. Use these instructions if you are installing Remote SpoolPrint/370 for the first time. If you are updating your existing Remote SpoolPrint software to a new release, use the Update Instructions provided with the update package.
- 3 S/36, S/38, and AS/400 users: Refer to the "Remote SpoolPrint3X/400 Reference Manual" for installation and setup instructions for the S/3X machines.
- 4. A temporary password is needed once Remote SpoolPrint is installed. The same temporary password wil work on all machines. If you plan to install Remote SpoolPrint after business hours, you may wish to call Broderick Data Systems in advance to get your temporary password.

## *Prerequisites*

The following hardware and system software is needed to execute Remote SpoolPrint/370. Please insure that all needed equipment and system software is installed before beginning the installation.

### **MVS**

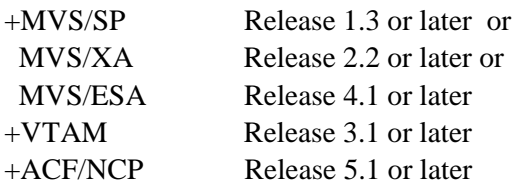

### **VM**

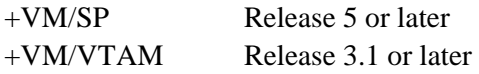

#### **S/38**

+Microcode Periodic 17 +LV012064 +L018689

S/3X users, refer to "Remote SpoolPrint3X/400 Reference" for more information concerning prerequisites.

### *Installation*

Perform the following steps for each S/370 in your network. Remote SpoolPrint must be installed on every machine which will send or receive printed output.

## **REMOTE SPOOLPRINT/370™**

## *MVS Systems*

1. The following JCL will install Remote SpoolPrint from the BDS supplied tape.Please note this JCL is contained in file 1, label BDS.RSPL.INSTJCL on the tape. Produce a copy of this JCL in your work area.

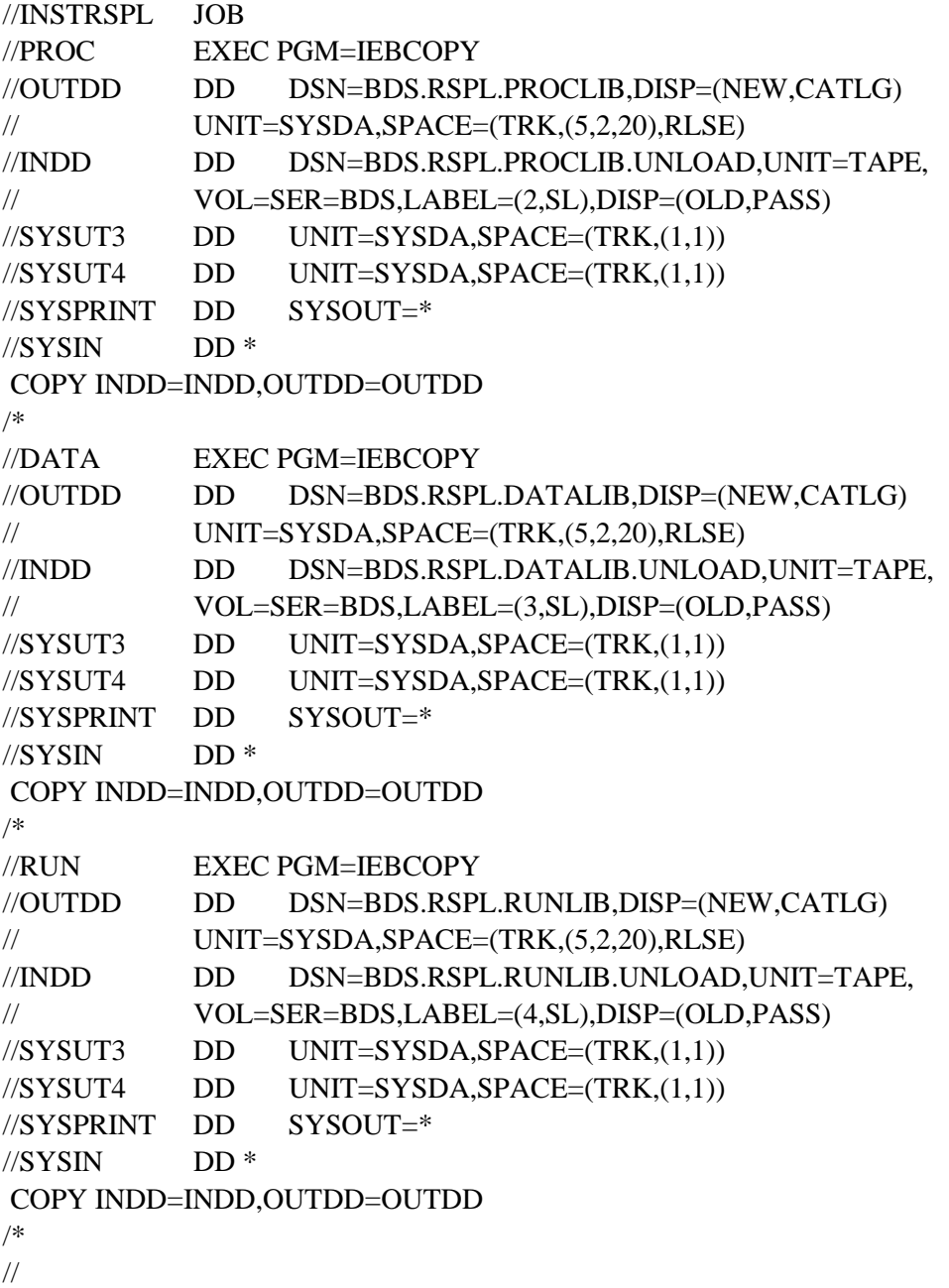

2. Submit the above JCL and mount the Remote SpoolPrint media when prompted.

3. Move the PROCs contained in dataset BDS.RSPL.PROCLIB to yourinstallation's procedure library.

4. Define the S/3X machines (as LU 6.2) to VTAM if they are not defined already. Add LU, Mode

## **INSTALLATION**

definitions to VTAM. See Appendix A, "Example Configurations" for more information.

5. Edit the member BRS370 in PDS BDS.RSPL.DATALIB. If desired, change the constant value in the following line:

APPLID DC CL8'BDSTGT' Name of the VTAM ACB.

If you make a change to the module, assemble and link the module **as reusable** into BDS.RSPL.RUNLIB.

**Note:** The value specified in this module corresponds to the REMOTE LOCATION NAME (AS/400, S/36) or RMTLU (S/38) values on the remote systems.

- 6. Add APPL BDSTGT (or the value set in step 5) to VTAM.
- 7. Set your temporary or permanent password. Use TSO to edit member BRSCTRL in BDS.RSPL.DATALIB. Place the BDS supplied code into the appropriate place in the data record.

Remote SpoolPrint is now installed. Continue with Chapter 3, "Defining Remote Systems".

### *VM Systems*

- 1. Logon as MAINT and define a Virtual Machine BDSTGT. See Appendix A, "Example Configurations" for more information.
- 2. Logon as BDSTGT. Mount the BDS media tape and attach the tape drive where the install tape is loaded to your virtual machine as 181. Enter the folowing command:

**TAPE LOAD \* \* A (181)** 

- 3. Add BDSTGT to the GCS group as an authorized user. For more information on how to add a authorized user see the VM Installation or GCS manual.
- 4. Add the proper LU for each Remote Writer and mode definitions to VTAM. Place the BDSTGT APPL definition on VTAM's 191 disk. See Appendix A, "Example Configurations" for more information.

Remote SpoolPrint/370 is now installed. Proceed with Chapter 13, "Defining Remote Systems" to define S/3X systems which will send spool entries to your system.